# Module 5

**Camera Operation** 

1/6

#### Manual Control App – Camera on Drone

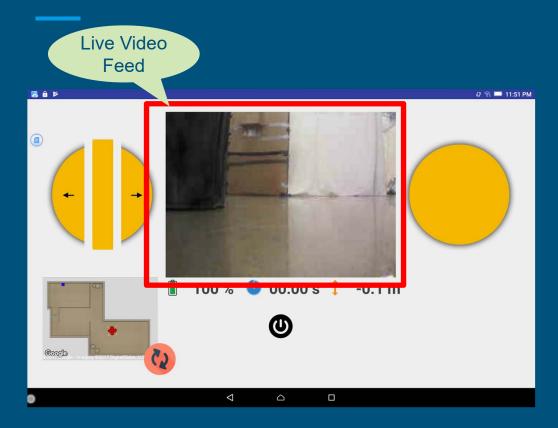

- There is a camera installed on the front of the drone, and the video stream is visible through the video feed.
- While navigating, it is highly recommended to consistently monitor the camera for obstacles using the video feed.

#### Manual Control App – Camera Operation

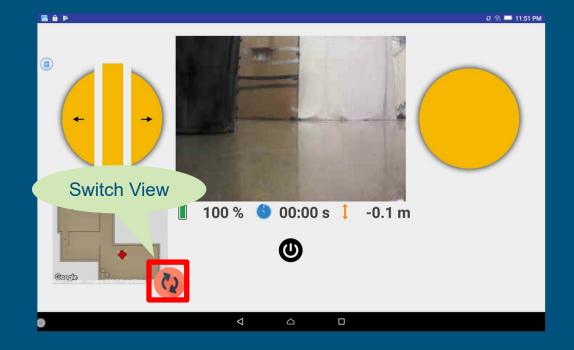

- You can switch between the video feed window and map window by pressing the switch view button.
- It will reduce the size of the video feed window and move the window to the left down corner.

### Manual Control App – Camera Operation

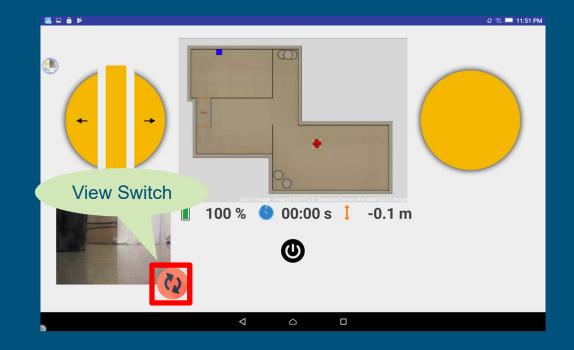

- Pressing the view switch button once more will swap the 2 windows back again.
- It will increase the size of the video feed window again.

### Manual Control App – Camera Operation (Video)

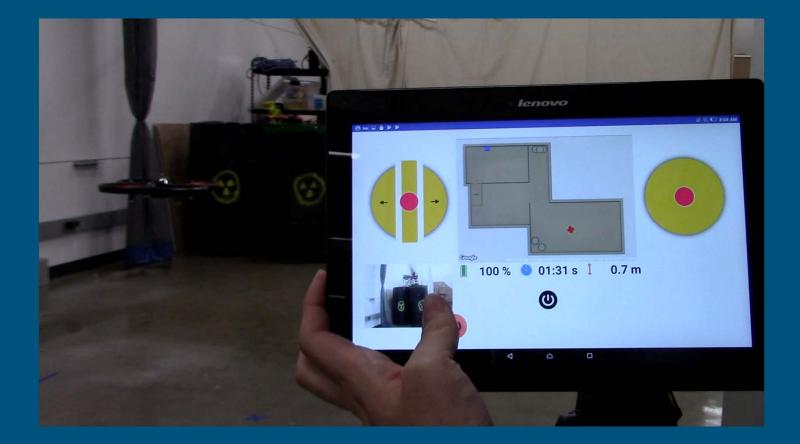

# Congratulations !

End of Module 5

6/6